# **WX系列无线控制器频谱导航功能的配置**

## 一、 **特性介绍:**

在实际无线网络环境中,某些客户端只能工作在2.4GHz频段上,也有一部分客户端可 以同时支持2.4GHz和5GHz频段,如果支持双频的客户端都工作在2.4GHz频段上,会导 致2.4GHz射频过载,5GHz射频相对空余。在这种情况下,可以在设备上开启频谱导航 功能。频谱导航功能可以将支持双频工作的客户端优先接入5GHz射频, 使得两个频段 上的客户端数量相对均衡,从而提高整网性能。

开启频谱导航功能后,AP会对发起连接请求的客户端进行导航,将其均衡地连接至该 AP的不同射频上。首先当客户端与某个AP连接时, 若该客户端只支持单频2.4GHz, 则 AP会在拒绝若干次后允许其关联。若客户端支持双频, AP则会将客户端优先引导至5G Hz射频上。若客户端只支持单频5GHz,则会直接关联至AP的5GHz射频上。在双频客 户端关联到5GHz射频前,AP会检查5GHz射频接收到的客户端的RSSI值,若该RSSI值 低于设定值,则不会将此客户端导航至5GHz射频。

如果5GHz射频上已连接的客户端数量达到门限,且5GHz射频与2.4GHz射频上连接的 客户端差达到或超过差值门限,AP会拒绝客户端接入5GHz射频,且允许新客户端接入 2.4GHz射频(即不会引导双频客户端优先接入5GHz射频)。如果客户端反复向该AP 的5GHz射频上发起关联请求,且AP拒绝客户端关联请求次数达到/超过设定的最大拒 绝关联请求次数,那么该AP会认为此时该客户端不能连接到其它任何的AP,在这种情 况下, AP上的5GHz射频也会接受该客户端的关联请求。

#### 二、 **组网需求:**

Client 1~Client 4需要接入AP 1, 其中AP 1的两个射频模式分别为5GHz和2.4GHz, Clie nt 1、Client 2与Client 3为双频客户端, Client4为单频2.4GHz客户端。要求使用频谱导 航功能,充分利用AP 1的两个射频,使两个频段上的客户端数量相对均衡。

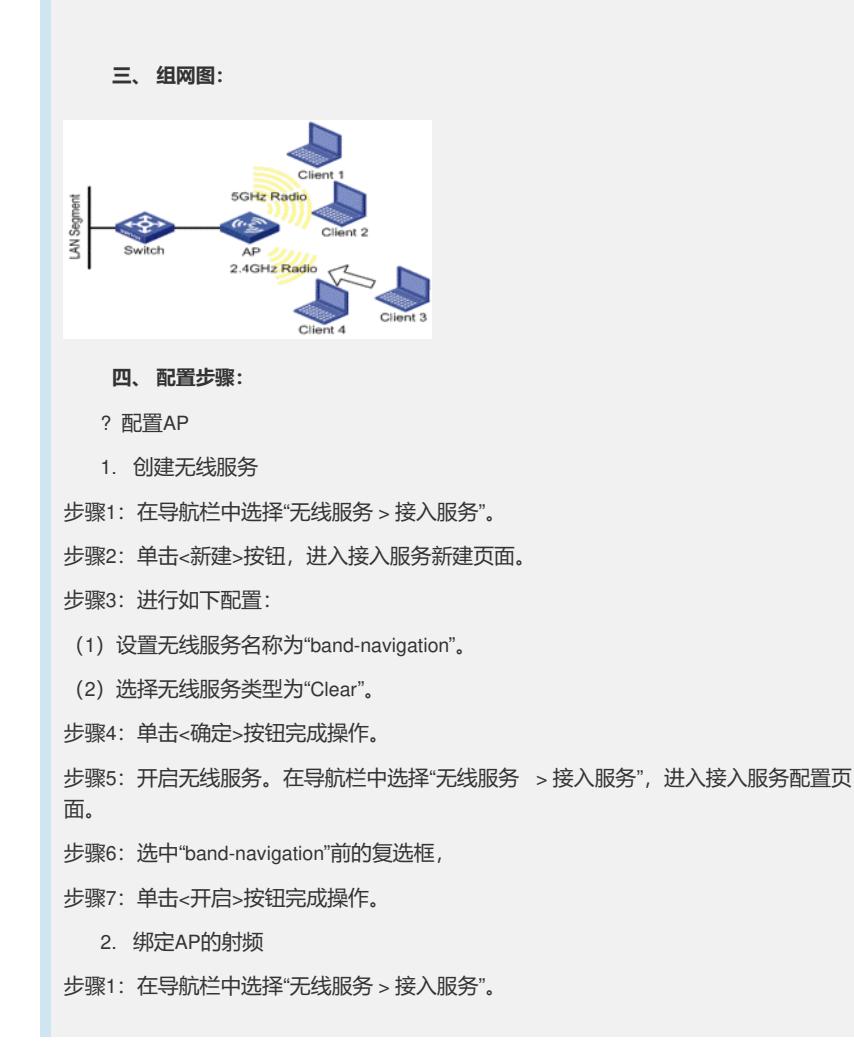

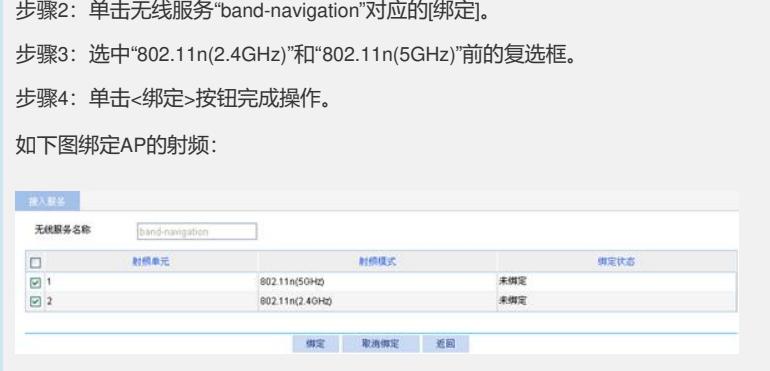

3. 开启802.11n(2.4GHz)和802.11n(5GHz)射频

缺省情况下, 802.11n(2.4GHz)和802.11n(5GHz)射频处于开启状态, 此步骤可选。

4. 配置频谱导航

步骤1: 在导航栏中选择"高级设置> 频谱导航", 进入如下图所示页面。

- 步骤2:进行如下配置:
	- (1) 开启频谱导航。
	- ( 2 ) 输入连接数门限为2,差值门限为1。连接数门限和差值门限必须同时设置,若 二者都不设置则该功能缺省为关闭。
	- (3) 其它参数保持缺省值。

步骤3:单击<确定>按钮完成操作。

如下图为频谱导航配置:

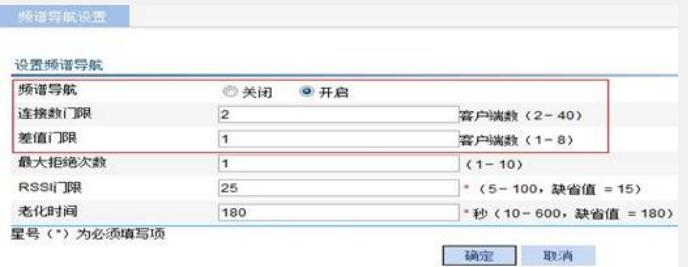

### 5. 验证配置结果

Client 1、Client 2优先接入到AP 1的5GHz射频上,Client 4只能接入到AP 1的2.4GHz射 频上。此时由于5GHz射频上已连接的客户端数量达到门限2,且5GHz射频与2.4GHz射 频上连接的客户端差值达到门限1,所以当Client 3想接入AP 1时,会关联至AP 1的2.4G Hz射频上。

# **五、 配置关键点:**

为使频谱导航功能能够正常运行,需完成以下任务:

1 . 确认客户端接入的无线服务的快速关联处于关闭状态。缺省情况下,快速关联 功能处于关闭状态。

2. AP的两个射频模式分别为5GHz和2.4GHz,客户端接入的无线服务绑定在同一A P的两个射频上。